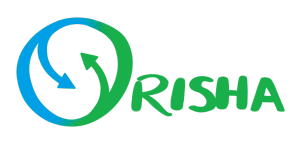

# **Installation du plan CONTRÔLE**

### **Contrôleur Central :**

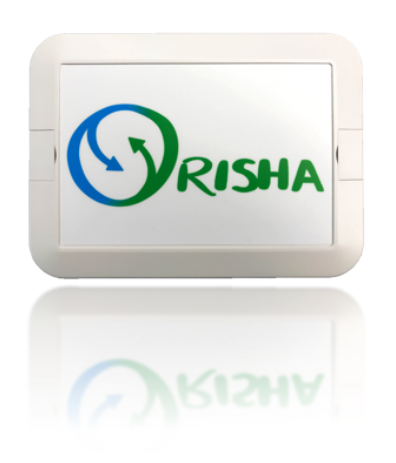

- 1. Branchez le contrôleur central dans une prise électrique.
- 2. Connectez votre téléphone au wifi Orisha à l'aide d'une code QR.
- 3. Connectez votre contrôleur à votre wifi.
- 4. Installez l'application Orisha sur votre téléphone.

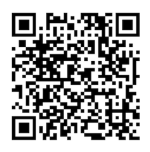

## **Capteur de température et humidité :**

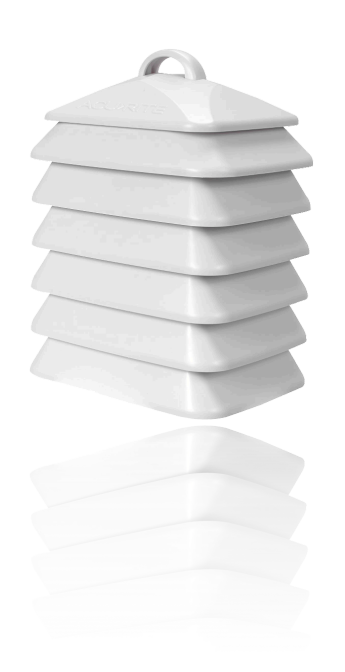

- 1. Placez les piles dans votre capteur.
- 2. Suspendez le capteur à la hauteur de vos plantes au centre de la serre.
- 3. Cliquez sur «+» sur la page Configurations/Capteurs dans la bulle température et humidité.
- 4. Entrez le numéro inscrit sous votre capteur.
- 5. Allez sur la page Configurations/Alertes et configurez vos alertes de température.

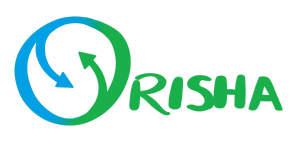

#### **Moteurs de côtés ouvrants :**

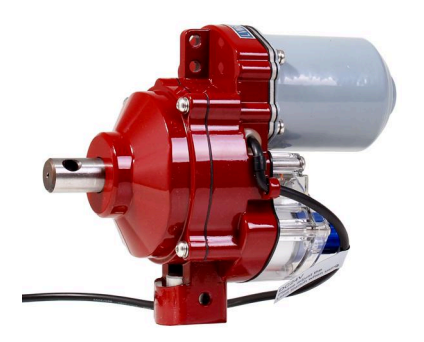

- 1. Vissez le boîtier au mur et branchez-le.
- 2. Installez le moteur sur le rail de guidage.
- 3. Passez le câble jusqu'au boîtier.
- 4. Branchez les fils.
- 5. Configurez vos interrupteurs de fin de course.

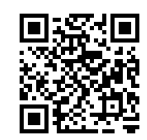

#### **Programme de température :**

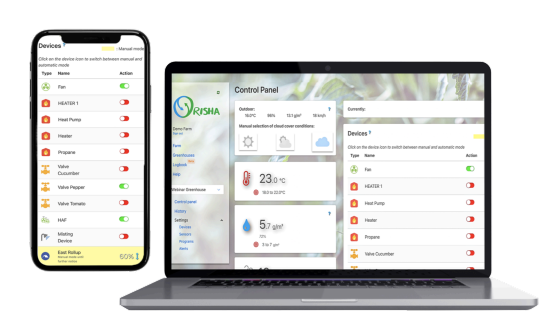

- 1. Dans votre application, allez sur la page Configurations/Programmes et cliquez sur «+» dans la bulle Température.
- 2. Entrez la cible de température souhaitée pour la nuit, le matin et le jour.
- 3. Répétez l'étape 2 pour chaque scénario de couverture nuageuse.